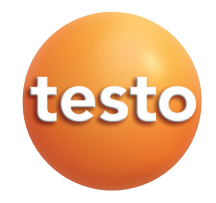

#### testo 435 Multifunktions-Messgerät

Bedienungsanleitung

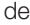

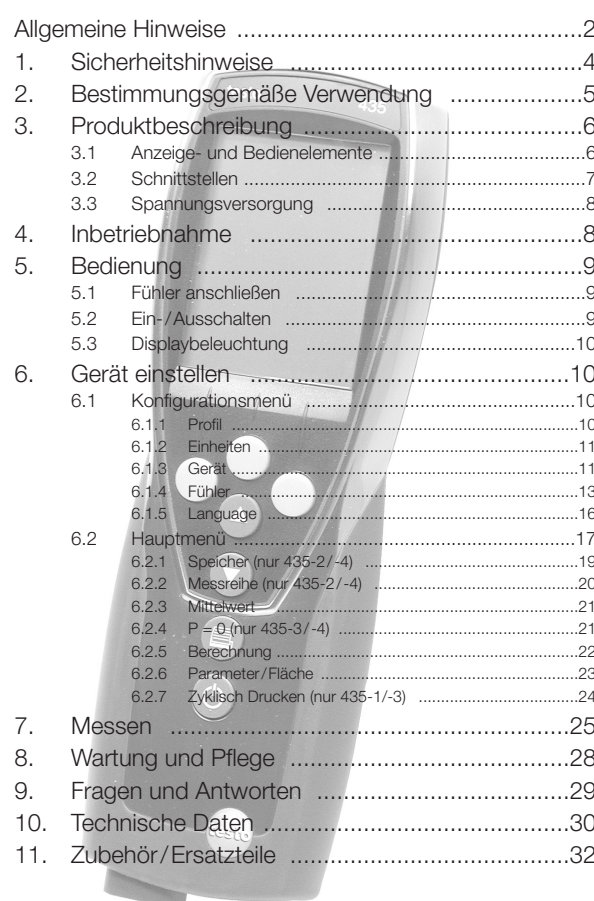

# **Allgemeine Hinweise**

Dieses Kapitel gibt wichtige Hinweise zur Nutzung der vorliegenden Dokumentation.

Diese Dokumentation enthält Informationen, die für einen sicheren und effizienten Einsatz des Produkts beachtet werden müssen.

Lesen Sie diese Dokumentation aufmerksam durch und machen Sie sich mit der Bedienung des Produkts vertraut, bevor Sie es einsetzen. Bewahren Sie dieses Dokument griffbereit auf, um bei Bedarf nachschlagen zu können.

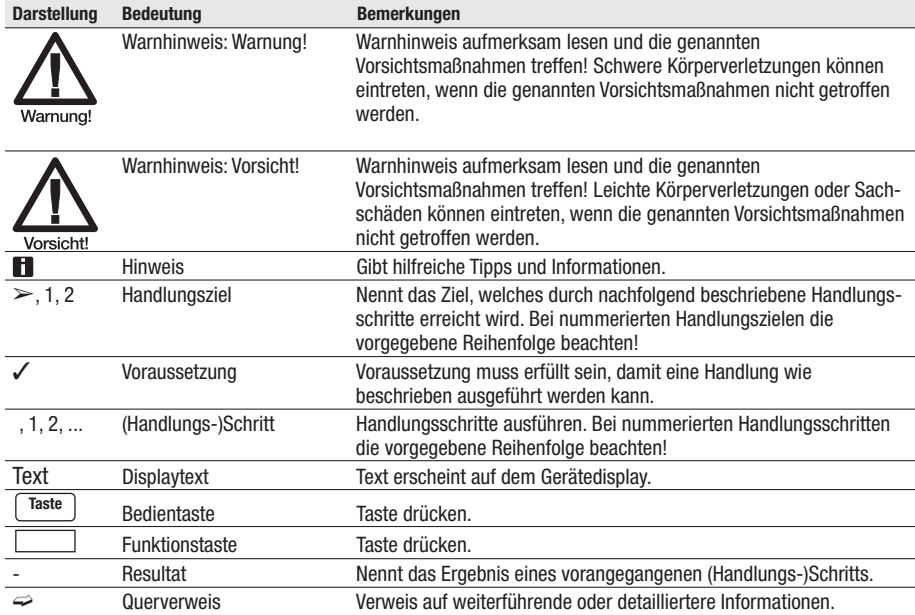

#### **Kennzeichnungen**

### **Kurzschreibweise**

In diesem Dokument wird eine Kurzschreibweise verwendet, um Handlungsschritte (z. B. den Aufruf einer Funktion) darzustellen.

Beispiel: Funktion "Gerätedaten" aufrufen

Kurzschreibweise: Gerät → **OK** → Ger.-Dat. → OK | (**1**) (**2**) (**3**) (**4**)

Erforderliche Handlungsschritte:

- **1** Mit  $\Box$  /  $\Box$  die Funktion Gerät wählen.
- **2** Mit **OK** Auswahl bestätigen.
- **3** Mit  $\boxed{\blacktriangle}$  /  $\boxed{\blacktriangledown}$  die Funktion Ger.-Dat. wählen.
- **4** Mit **LOK** Auswahl bestätigen.

# **1. Sicherheitshinweise**

Dieses Kapitel nennt allgemeine Regeln, die für einen sicheren Umgang mit dem Produkt unbedingt beachtet werden müssen.

#### **Personenschäden/ Sachschäden vermeiden**

Mit dem Messgerät und Fühlern nicht an oder in der Nähe von spannungsführenden Teilen messen.

Das Messgerät/Messzellen nie zusammen mit Lösungsmitteln lagern, keine Trockenmittel verwenden.

#### **Produktsicherheit / Gewährleistungsansprüche wahren**

Das Messgerät nur innerhalb der in den Technischen Daten vorgegebenen Parameter betreiben.

Das Messgerät nur sach- und bestimmungsgemäß verwenden. Keine Gewalt anwenden.

Handgriffe und Zuleitungen nicht Temperaturen über 70°C aussetzen, wenn diese nicht ausdrücklich für höhere Temperaturen zugelassen sind. Tempera turangaben auf Sonden/Fühlern beziehen sich nur auf den Messbereich der Sensorik.

Das Messgerät nur öffnen, wenn dies zu Wartungs- oder Instandhaltungszwecken ausdrücklich in der Dokumentation beschrieben ist.

Nur Wartungs- und Instandsetzungsarbeiten durchführen, die in der Doku mentation beschrieben sind. Dabei die vorgegebenen Handlungsschritte einhalten. Aus Sicherheitsgründen nur Original-Ersatzteile von Testo verwenden.

#### **Fachgerecht entsorgen**

Defekte Akkus/leere Batterien an den dafür vorgesehenen Sammelstellen abgeben.

Produkt nach Ende der Nutzungszeit an Testo senden. Wir sorgen für eine umweltschonende Entsorgung.

# **2. Bestimmungsgemäße Verwendung**

Dieses Kapitel nennt die Anwendungsbereiche, für die das Produkt bestimmt ist.

Setzen Sie dass Produkt nur für die Bereiche ein, für die es konzipiert wurde. Im Zweifelsfall bitte bei Testo nachfragen.

Das testo 435 ist ein kompaktes Multifunktions-Messgerät zur Messung von Temperatur, Feuchte und Strömung.

Das Produkt wurde für folgende Aufgaben/ Bereiche konzipiert:

- · Raumklimamessung
- · Einregeln und Prüfen von raumluft-technischen Anlagen
- · Messung des Drucktaupunkts in Druckluftsystemen
- · Beurteilung der Raumluftqualität mit Hilfe der IAQ-Sonde

In folgenden Bereichen darf das Produkt nicht eingesetzt werden:

- · In explosionsgefährdeten Bereichen.
- · Zu diagnostischen Messungen im medizinischen Bereich

# **3. Produktbeschreibung**

Dieses Kapitel gibt eine Übersicht über die Komponenten des Produkts und deren Funktionen.

# **3.1 Anzeige- und Bedienelemente**

## **Übersicht**

- ➀ Infrarot-, USB-Schnittstelle
- ➁ Display (Beleuchtung zuschaltbar)
- ➂ Bedientasten

➃ Rückseite: Batterie- und Funkmodulfach, Haltemagnete

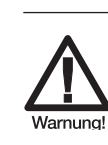

Magnetisches Feld

#### Kann gesundheitsgefährdend für Träger von Herzschrittmachern sein!

> Mindestabstand von 15 cm zwischen Herzschrittmacher und Gerät einhalten.

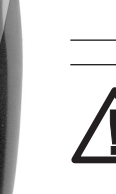

Magnetisches Feld

### Beschädigung anderer Geräte!

Sicherheitsabstand zu Produkten einhalten. die durch Magnetismus beschädigt werden können (z. B. Monitore, Computer, Kreditkarten).

## ➄ Fühlerbuchse(n)

## **Tastenfunktionen**

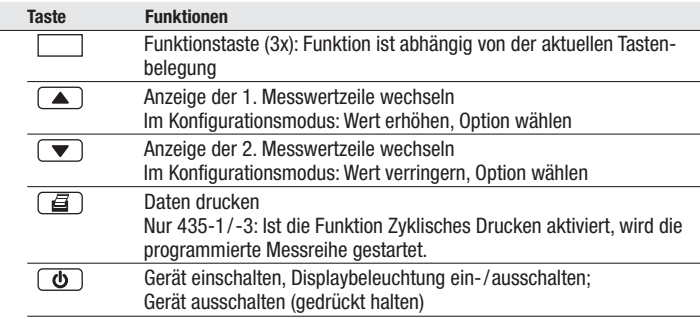

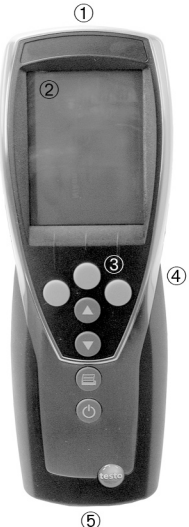

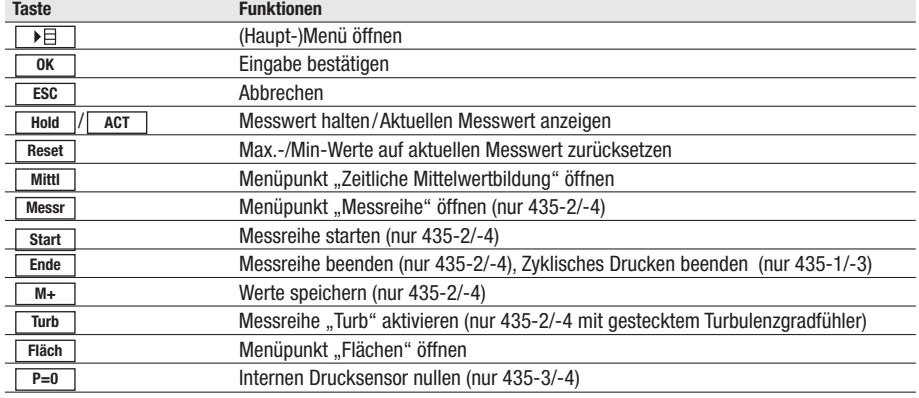

### **Funktionstasten (Belegung abhängig von Profil und Einstellung)**

#### **Wichtige Displayanzeigen**

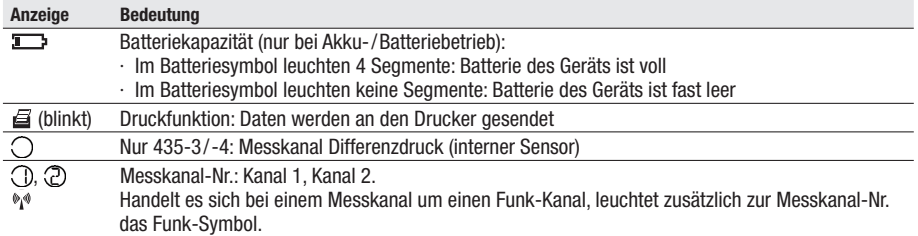

# **3.2 Schnittstellen**

#### **Infrarot-Schnittstelle**

Über die Infrarot-Schnittstelle an der Kopfseite des Geräts können Messdaten an einen Testo-Protokolldrucker gesendet werden.

#### **USB-Schnittstelle**

Über die USB-Schnittstelle an der Kopfseite des Geräts kann das Netzteil (Zubehör) zur Spannungsversorgung des Geräts angeschlossen werden.

Geräte mit Speicher: Mess-/ Gerätedaten können über die USB-Schnittstelle mit einem PC ausgetauscht werden. Das Messgerät ist ein HighPower-Gerät, evtl. ist ein zusätzlicher USB-Hub erforderlich!

## **Fühlerbuchse(n)**

Über die Fühlerbuchse(n) an der Fußseite des Geräts können steckbare Mess fühler angeschlossen werden.

### **Funkmodul (Zubehör)**

**E** Funkfühler dürfen nur in Ländern verwendet werden, in denen sie zugelassen wurden (siehe Anwendungshinweise zum Funkfühler).

Über das Funkmodul können bis zu drei Funkfühler angeschlossen werden.

# **3.3 Spannungsversorgung**

Die Spannungsversorgung erfolgt über drei Mignon-Batterien (im Lieferumfang) bzw. -akkus bzw. über ein Netzteil (Zubehör). Das Laden von Akkus im Gerät ist nicht möglich.

Legen Sie auch bei Betrieb über das Netzteil Batterien in das Gerät ein, um ein Ausschalten des Geräts bei Stromunterbrechung zu verhindern.

# **4. Inbetriebnahme**

Dieses Kapitel beschreibt die Handlungsschritte, die zur Inbetriebnahme des Produkts erforderlich sind.

### ➣ Batterien/ Akkus und Funkmodul (Zubehör) einlegen:

- **1** Die beiden Schrauben auf der Rückseite des Geräts lösen und Batteriefachdeckel abnehmen.
- **2** Batterien/ Akkus (3x Mignon) in das Batteriefach einlegen. Polung beachten!
- **3** Funkmodul (Zubehör) in den Funkmodulschacht einschieben, bis dieses einrastet. Führungsnut beachten.
- **4** Batteriefachdeckel aufsetzen, andrücken und durch Anziehen der beiden Schrauben befestigen.

# **5. Bedienung**

Dieses Kapitel beschreibt die Handlungsschritte, die beim Einsatz des Produkts häufig ausgeführt werden.

# **5.1 Fühler anschließen**

#### **Steckbare Fühler**

Steckbare Fühler müssen vor dem Einschalten des Messgeräts angeschlossen werden, damit diese vom Messgerät erkannt werden.

Anschlussstecker des Fühlers in die Fühlerbuchse des Messgeräts stecken.

#### **Funkfühler**

 $\blacksquare$  Funkfühler dürfen nur in Ländern verwendet werden, in denen sie zugelassen wurden (siehe Anwendungshinweise zum Funkfühler).

Zur Verwendung von Funkfühlern ist ein Funkmodul erforderlich (Zubehör). Das Funkmodul muss vor dem Einschalten des Messgeräts angeschlossen werden, damit dieses vom Messgerät erkannt wird.

Jeder Funkfühler besitzt eine Fühler-ID (Identifikationsnummer), diese muss im Konfigurationsmodus eingestellt werden.

 $\Rightarrow$  Siehe Kapitel FÜHLER, S. 13.

# **5.2 Ein-/ Ausschalten**

#### $>$  Gerät einschalten:

 $\sigma$ drücken

- Die Messansicht wird geöffnet: Der aktuelle Messwert wird angzeigt bzw. ---- leuchtet, wenn kein Messwert verfügbar ist. Geräte mit Speicher: Der aktivierte Messort wird angezeigt (oberste Zeile).

#### -oder-

Gerät wird zum ersten Mal eingeschaltet, ein Reset wurde durch geführt oder die Spannungsversorgung war für längere Zeit unterbrochen:

- Funktion Language wird geöffnet.
	- $\Rightarrow$  Siehe Kapitel LANGUAGE, S. 16.

#### ➣ Gerät ausschalten:

 $\circled{1}$  gedrückt halten (ca. 2s), bis das Display erlischt.

# **5.3 Displaybeleuchtung**

➣ Displaybeleuchtung ein-/ ausschalten:

✓ Das Gerät ist eingeschaltet.  $\sigma$ drücken

# **6. Gerät einstellen**

Dieses Kapitel beschreibt die Handlungsschritte, die zur Anpassung des Messgeräts an spezielle Messaufgaben erforderlich sind.

# **6.1 Konfigurationsmenü**

Im Konfigurationsmenü werden die Grundeinstellungen des Messgeräts vor genommen.

### ➣ Konfigurationsmenü öffnen:

✓ Das Gerät befindet sich in der Mess ansicht.

 $\nu$ E gedrückt halten (ca. 2s) bis Konfig. angezeigt wird.

Mit LESC J gelangen Sie jeweils eine Menüebene zurück. Zum Verlassen des Konfigurationsmenüs LESC I mehrfach drücken, bis das Gerät zur Messansicht gewechselt hat.

# **6.1.1 Profil**

Das Gerät besitzt vordefinierte Messprofile, die auf spezielle Anwendungsgebiete zugeschnitten sind.

Die Profileinstellung beeinflußt folgende Punkte im Messmodus:

- · Belegung der Funktionstasten
- · Anzahl der verfügbaren Funktionen
- · Struktur des Hauptmenüs

Im Standardprofil sind alle Funktionen verfügbar. In den anwendungsspezifischen Messprofilen sind die verfügbaren Funktionen bedarfsgerecht reduziert, um einen schnelleren Zugriff zu gewährleisten.

## $\geq$  Profil einstellen:

- ✓ Das Konfigurationsmenü ist geöffnet, Konfig. wird angezeigt.
- **1** Profil  $\rightarrow$  **OK**
- **2** Mit  $\Box$  /  $\Box$  gewünschtes Profil wählen und mit  $\Box$  bestätigen.

# **6.1.2 Einheiten**

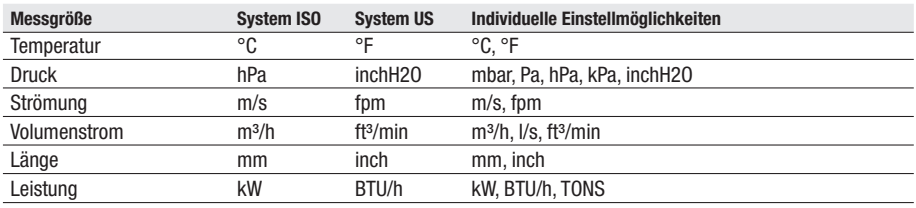

Vordefinierte Systeme und individuelle Einstellmöglichkeiten:

### ➣ Einheiten einstellen:

- ✓ Das Konfigurationsmenü ist geöffnet, Konfig. wird angezeigt.
- **1** Einheiten  $\rightarrow$  **OK**
- **2** Mit  $\Box$  /  $\Box$  ISO/US (System-Einstellung) oder eine Messgröße (individuelle Einstellung) wählen und mit LoK J bestätigen.
- **3** Mit  $\Box$  /  $\Box$  das Einheitensystem bzw. die gewünschte Einheit einstellen und mit Lork J bestätigen.

# **6.1.3 Gerät**

### **Gerätedaten**

- ➣ Gerätedaten anzeigen:
	- ✓ Das Konfigurationsmenü ist geöffnet, Konfig. wird angezeigt.
	- **1** Gerät  $\rightarrow$  **OK**  $\rightarrow$  Ger.-Dat.  $\rightarrow$  **OK** .
		- Die Firmware-Version und die Seriennummer des Geräts werden angezeigt.

## **Datum/ Uhrzeit**

#### $>$  Datum/Uhrzeit einstellen:

- ✓ Das Konfigurationsmenü ist geöffnet, Konfig. wird angezeigt.
- **1** Gerät  $\rightarrow$  **OK**  $\rightarrow$  Dat./Zeit  $\rightarrow$  **OK** .
- **2** Mit  $\boxed{\triangle}$  /  $\boxed{\triangledown}$  den Wert für Jahr einstellen und mit  $\boxed{\triangle}$  bestätigen.
- **3** Die weiteren Werte wie in Handlungsschritt **2** beschrieben einstellen.

## **Batterietyp**

Um eine korrekte Anzeige der Batteriekapazität zu gewährleisten, muss der ver wendete Batterietyp eingestellt werden.

### $\geq$  Batterietyp einstellen:

- ✓ Das Konfigurationsmenü ist geöffnet, Konfig. wird angezeigt.
- **1** Gerät  $\rightarrow$  **OK**  $\rightarrow$  Bat-Typ  $\rightarrow$  **OK**  $\rightarrow$
- **2** Mit  $\left($  /  $\right)$  Batterie oder Akku wählen und mit  $\left($  0K  $\right)$  bestätigen.

## **Auto OFF**

Ist Auto OFF eingeschaltet, schaltet sich das Gerät nach 10min ohne Tasten betätigung automatisch aus. Ausnahme: Zyklisches Drucken (Geräte ohne Speicher) bzw. ein Messprogramm (Geräte mit Speicher) ist aktiv.

### ➣ Auto OFF ein-/ auschalten:

- ✓ Das Konfigurationsmenü ist geöffnet, Konfig. wird angezeigt.
- **1** Gerät →  $\begin{array}{|c|c|c|c|c|}\n\hline\n\text{O} & \text{O}} & \text{O}} & \text{O}} & \text{O}} \rightarrow \begin{array}{|c|c|c|c|c|}\n\hline\n\text{O}} & \text{O}} & \text{O}} & \text{O}} \rightarrow \begin{array}{|c|c|c|c|c} \hline\n\text{O}} & \text{O}} & \text{O}} & \text{O}} & \text{O}} & \text{O}} & \text{O}} & \text{O}} & \text{O}} & \text{O}} & \text{O}} & \text{O}} & \text{O}} & \text{O}} & \text{$
- **2** Mit  $(\triangle) / (\triangledown)$  Ein oder Aus wählen und mit  $\lfloor 0K \rfloor$  bestätigen.

### **Reset**

Beim Durchführen eines Resets wird das Gerät auf die Werkseinstellungen zurückgesetzt, alle Einstellungen/ Daten werden gelöscht. Ausnahme: Sprache, Datum/Uhrzeit.

### ➣ Reset durchführen:

- ✓ Das Konfigurationsmenü ist geöffnet, Konfig. wird angezeigt.
- **1** Gerät →  $\boxed{0K}$  → Reset →  $\boxed{0K}$  .
- **2** Mit  $\lfloor 0K \rfloor$  Reset durchführen oder mit  $\lfloor 10K \rfloor$  abbrechen.

## **Max.-/ Min.- Druckfunktion einstellen**

Ist pr MinMaxAuto eingeschaltet, werden Minimal- und Maximalwerte beim Drucken der Messwerte mit ausgedruckt.

#### $>$  pr MinMax ein-/auschalten:

- ✓ Das Konfigurationsmenü ist geöffnet, Konfig. wird angezeigt.
- **1** Gerät  $\rightarrow$  **OK**  $\rightarrow$  pr MinMax  $\rightarrow$  **OK**  $\rightarrow$
- **2** Mit  $\left(\frac{1}{\sqrt{2}}\right)$  **Ein** oder Aus wählen und mit  $\left[\frac{1}{\sqrt{2}}\right]$  bestätigen.

#### **K-Faktor**

Die Abfrage des K-Faktors (Korrekturfaktor für Flächen) bei der Eingabe des Parameters "Fläche" kann ein-/ausgeschaltet werden.

 $\Rightarrow$  Siehe Kapitel PARAMETER/FLÄCHE, S. 23.

#### ➣ K-Faktor-Abfrage ein-/ auschalten:

- ✓ Das Konfigurationsmenü ist geöffnet, Konfig. wird angezeigt.
- **1** Gerät → **OK** → K-Faktor → **OK** .
- **2** Mit  $\left(\frac{1}{\sqrt{2}}\right)$  **Ein** oder Aus wählen und mit  $\left[\frac{1}{\sqrt{2}}\right]$  bestätigen.

#### **Lochzahl**

Die Abfrage der Lochzahl (Anzahl der Messstellen) bei der Berechnung eines punktuellen Mittelwerts kann ein-/ ausgeschaltet werden. Die Lochzahl dient zur Zuordnung der Messwerte zur Anzahl der Messtellen bei einer späteren Aus wertung der Messdaten über die PC-Software.

 $\Rightarrow$  Siehe Kapitel MITTELWERT, S. 21 und MESSEN, S. 25.

#### ➣ Lochzahl-Abfrage ein-/ auschalten:

- ✓ Das Konfigurationsmenü ist geöffnet, Konfig. wird angezeigt.
- **1** Gerät → **OK** → Lochzahl → **OK** .
- **2** Mit / Ein oder Aus wählen und mit bestätigen. **OK**

# **6.1.4 Fühler**

#### **Funk**

**E** Funkfühler dürfen nur in Ländern verwendet werden, in denen sie zugelassen wurden (siehe Anwendungshinweise zum Funkfühler).

Zur Verwendung von Funkfühlern ist ein Funkmodul erforderlich (Zubehör). Das Gerät kann mit maximal drei Funkfühlern eine Verbindung herstellen.

Jeder Funkfühler besitzt eine Fühler-ID (RF-ID). Diese besteht aus den letzten 3 Ziffern der Serien-Nr. und der Position des Schiebeschalters (H oder L) im Funkfühler.

#### ➣ Funkfühler einrichten:

- ✓ Ein Funkmodul (Zubehör) ist in das Gerät eingelegt.  $\approx$  Siehe Kapitel Inbetriebnahme, S. 8.
- ✓ Das Konfigurationsmenü ist geöffnet, Konfig. wird angezeigt.
- ✓ Der Funkfühler ist eingeschaltet und die Übertragungsrate ist auf 2 Messwerte pro Sekunde eingestellt (siehe Anwendungshinweise zum Funkfühler).
- **1** Fühler  $\rightarrow$   $\begin{array}{|c|c|c|c|c|}\n\hline\n\text{OK} & \text{OK} & \text{OK} \\
\hline\n\end{array}$
- **2** Mit  $\Box$  /  $\Box$  die gewünschte Kanal-Nr. für den Funkfühler wählen (F.1, F.2) oder F.3) und mit Louk J bestätigen.
	- Das Gerät sucht nach eingeschalteten Funkfühlern im Empfangsbereich.
	- Die Fühler-ID der gefundenen Funkfühler wird angezeigt.

Wurden keine Funkfühler gefunden, kann dies folgende Ursachen haben:

- · Der Funkfühler ist nicht eingeschaltet oder die Batterie des Funkfühlers ist leer.
- · Der Funkfühler befindet sich außerhalb der Reichweite des Messgeräts.
- · Störquellen beeinflussen die Funkübertragung (z. B. Stahlbeton, Metallgegen stände, Wände oder andere Barrieren zwischen Empfänger und Sender, andere Sender gleicher Frequenz, starke elektromagnetische Felder).

Falls erforderlich: Mögliche Ursachen für die Störung der Funküber tragung beseitigen.

Alternativ ist auch eine manuelle Eingabe der Fühler-ID möglich.

**MAN** → Mit (▲) / ♥ die Fühler-ID eingeben.

- **3** Mit  $\Box$  /  $\Box$  den Fühler wählen, der der gewählten Kanal-Nr. zugeordnet werden soll.
- **4** Angezeigter Funkfühler mit LOK J der gewählten Kanal-Nr. zuordnen oder Funktion mit LESC verlassen, ohne die Fühlerkonfiguration zu ändern.

### **Abgleich Feuchtefühler (nur 435-2/-4)**

Die Funktion ist nur verfügbar, wenn ein Feuchtefühler gesteckt ist.

Die Abgleichwerte können auf die Werksein stellungen zurückgesetzt werden (Reset). Ein 2-Punkt-Abgleich kann durchgeführt werden.

# ➣ Reset der Abgleichwerte durchführen:

- ✓ Das Konfigurationsmenü ist geöffnet, Konfig. wird angezeigt.
- **1** Fühler  $\rightarrow$   $\begin{array}{|c|c|c|c|c|}\n\hline\n\text{OK} & \text{OK} & \text{OK} \\
\hline\n\end{array}$
- **2** Mit  $\left(\frac{\bullet}{\bullet}\right)$  /  $\left(\frac{\bullet}{\bullet}\right)$  Reset wählen und mit  $2x \left\lfloor \frac{\bullet}{\bullet} \right\rfloor$  bestätigen.
	- Die Abgleichwerte werden auf die Werkseinstellungen zurückgesetzt.

## ➣ Abgleich durchführen:

- ✓ Das Konfigurationsmenü ist geöffnet, Konfig. wird angezeigt.
- **1** Fühler  $\rightarrow$   $\begin{array}{|c|c|c|c|c|}\n\hline\n\text{OK} & \text{OK} & \text{OK} \\
\hline\n\end{array}$
- **2** Mit (▲) / (▼) Abgleichpunkt P1 oder P2 wählen und mit 2x LOK bestätigen.
- **3** Feuchtefühler in das Referenzmedium geben und Angleichzeit abwarten.
- Der aktuelle Feuchte-Messwert und der Abgleichpunkt (Sollwert) wird angezeigt.
- **4** Mit **OK** das Abgleichmenü starten.
- **5** Mit Abgleich speichern oder mit abbrechen. **OK ESC**

## **P intern (nur 435-3/-4)**

Der interne Drucksensor kann ein-/ ausgeschaltet werden.

## ➣ Interner Drucksensor ein-/ ausschalten:

- ✓ Das Konfigurationsmenü ist geöffnet, Konfig. wird angezeigt.
- **1** Fühler ➝ ➝ P intern ➝ . **OK OK**
- **2** Mit / Ein oder Aus wählen und mit bestätigen. **OK**

## **Te-Typ**

Die im Gerät hinterlegte Fühlerkennlinie kann auf den verwendeten Fühlertyp eingestellt werden.

# $>$  Fühlertyp einstellen:

- ✓ Das Konfigurationsmenü ist geöffnet, Konfig. wird angezeigt.
- **1** Fühler →  $\begin{array}{|c}$  OK  $\end{array}$  → Te-Typ →  $\begin{array}{|c}$  OK  $\end{array}$ .
- **2** Mit (▲) / (▼) den gewünschten Fühlertyp wählen und mit Lok bestätigen.

#### **Justage**

Die Funktion ist nur verfügbar, wenn eine Absolutdrucksonde gesteckt ist.

Der Anzeigewert für die Absolutdruck-Messung kann nachjustiert werden.

### ➣ Justage durchführen:

- ✓ Das Konfigurationsmenü ist geöffnet, Konfig. wird angezeigt.
- **1** Fühler  $\rightarrow$   $\boxed{0K}$   $\rightarrow$  Justage  $\rightarrow$   $\boxed{0K}$ .
- **2** Mit  $(\triangle) / (\triangledown)$  den justierten Wert einstellen und mit  $\lfloor$  OK  $\rfloor$  bestätigen.

### **Druck**

Die Funktion ist nur verfügbar, wenn eine Absolutdrucksonde gesteckt ist.

Es kann eingestellt werden, ob der absolute Luftdruck (gemessen über Absolutdrucksonde) oder der barometrische Luftdruck (berechnet aus gemessenem Absolutdruck und der Eingabe der Meereshöhe) angezeigt wird.

 $\approx$  Zur Eingabe von Höhe NN für die Berechnung des barometrischen Luftdrucks, siehe Kapitel PARAMETER/ AREA, S. 23.

## ➣ Messgröße einstellen:

- ✓ Das Konfigurationsmenü ist geöffnet, Konfig. wird angezeigt.
- **1** Fühler →  $\begin{array}{|c|c|c|c|c|}\n\hline\n\text{OR} & \text{OR} & \text{OR} \\
\hline\n\end{array}$
- **2** Mit (▲) / (▼) die gewünschte Messgröße wählen und mit LOK bestätigen.

# **6.1.5 Language**

## ➣ Sprache einstellen:

- ✓ Das Konfigurationsmenü ist geöffnet, Konfig. wird angezeigt.
- **1** Language  $\rightarrow$   $\boxed{0K}$ .
- **2** Mit  $\Box$  /  $\Box$  die gewünschte Sprache wählen und mit  $\Box$  bestätigen.

# **6.2 Hauptmenü**

Im Hauptmenü werden Einstellungen vorgenommen, mit denen das Messgerät an die jeweile Messaufgabe angepaßt werden kann.

 $\Box$  Das Gerät besitzt vordefinierte Messprofile, die auf spezielle Anwendungsgebiete zugeschnitten sind.

 $\Rightarrow$  Siehe Kapitel Profil, S. 10.

Die Profileinstellung beein flußt die Anzahl der verfügbaren Funktionen und die Struktur des Hauptmenüs.

Der in diesem Kapitel beschriebene Weg zum Aufruf der Funktionen im Hauptmenü bezieht sind auf die Profil-Einstellung Standard. Ist ein anderes Profil eingestellt, so kann sich der Weg zum Aufruf einzelner Funktionen ändern bzw. die Funktion ist im eingestellten Profil nicht verfügbar. Einige Funktionen sind nur verfügbar, wenn ein Fühler gesteckt ist bzw. ein Funk fühler eingeschaltet und angemeldet ist.

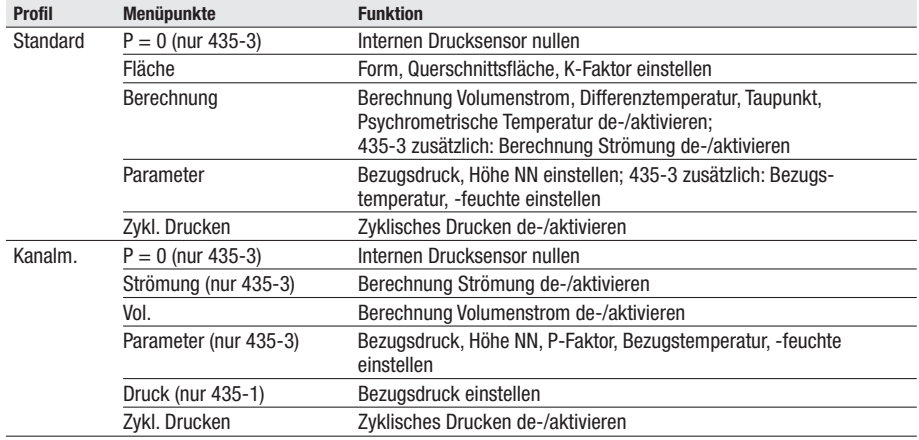

#### **Menüübersicht testo 435-1/-3**

#### **Menüübersicht testo 435-2/-4**

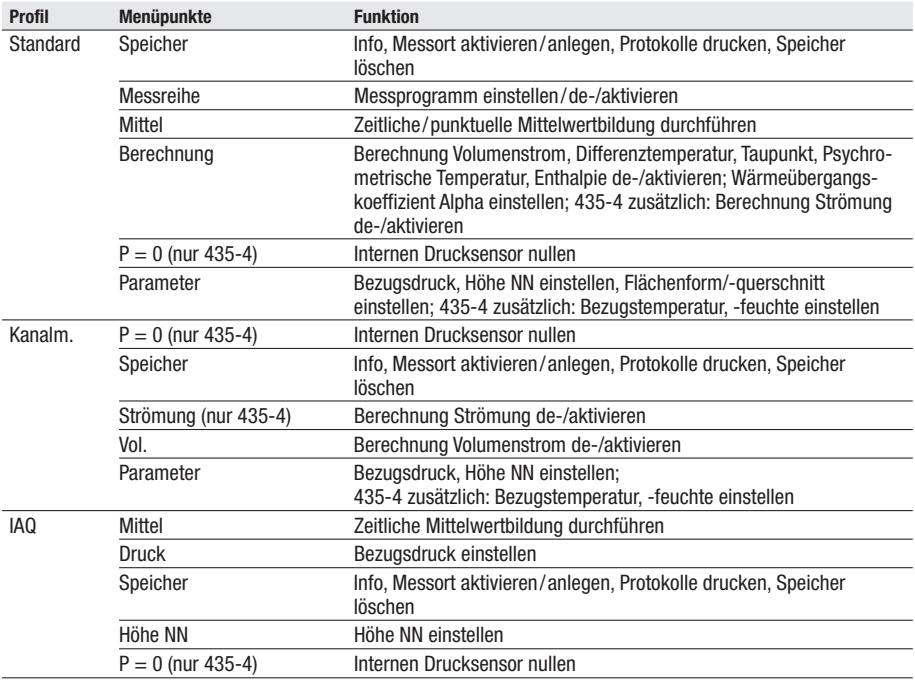

#### ➣ Hauptmenü öffnen:

✓ Gerät befindet sich in der Mess ansicht.

**D** drücken.

- Menü wird angezeigt.
- Mit LESC J gelangen Sie jeweils eine Menüebene zurück. Zum Verlassen des Hauptmenüs LESC J mehrfach drücken, bis das Gerät zur Messansicht ge wechselt hat.

# **6.2.1 Speicher (nur 435-2/ -4)**

### **Info**

Der freie Speicherplatz wird angezeigt.

### **Messort**

Der aktive Messort kann geändert werden. Es können max. 99 Messorte angelegt werden. Die nummerischen Mess ort bezeichnungen (01 - 99) können über die PC-Software in beliebige Texte (max. 10 Zeichen) geändert werden.

### ➣ Aktiven Messort ändern:

- ✓ Das Hauptmenü ist geöffnet, Menü wird angezeigt.
- **1** Speicher  $\rightarrow$  **OK**  $\rightarrow$  Messort  $\rightarrow$  **OK**  $\rightarrow$
- **2** Mit  $\left(\triangle\right)$  /  $\left(\blacktriangledown\right)$  den zu aktivierenden Messort wählen und mit  $\left\lfloor\right.$  OK bestätigen.

### **Protokoll**

Gespeicherte Messprotokolle können über die Infrarotschnittstelle auf einem Testo-Protokolldrucker (Zubehör) ausgedruckt werden.

### ➣ Messprotokoll drucken:

- ✓ Das Hauptmenü ist geöffnet, Menü wird angezeigt.
- **1** Speicher  $\rightarrow$  **OK**  $\rightarrow$  Protokoll  $\rightarrow$  **OK**  $\rightarrow$
- **2** Mit  $\boxed{\blacktriangle}$  /  $\boxed{\blacktriangledown}$  das zu druckende Messprotokoll wählen.
- **3** Mit  $\boxed{4}$  den Ausdruck des Messprotokolls starten.

#### **Löschen**

Der gesamte Speicher mit allen Messprotokollen kann gelöscht werden.

### ➣ Speicher löschen:

- ✓ Das Hauptmenü ist geöffnet, Menü wird angezeigt.
- **1** Speicher  $\rightarrow$  **OK**  $\rightarrow$  **Löschen**  $\rightarrow$  **OK**  $\rightarrow$
- **2** Mit **OK** den gesamten Speicher löschen.

# **6.2.2 Messreihe (nur 435-2/ -4)**

Eine Messreihe kann programmiert und de-/ aktiviert werden:

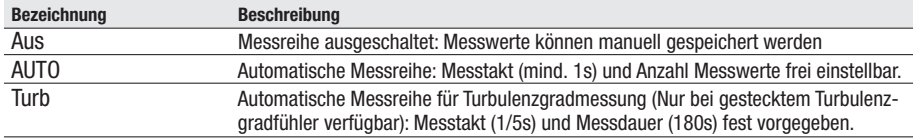

#### ➣ Messreihe deaktivieren:

- ✓ Das Hauptmenü ist geöffnet, Menü wird angezeigt.
- **1** Messreihe  $\rightarrow$  **OK**
- **2** Mit  $\left(\frac{1}{\sqrt{2}}\right)$  /  $\left(\frac{1}{\sqrt{2}}\right)$  Aus wählen und mit  $\left[\frac{1}{\sqrt{2}}\right]$  bestätigen.
	- Das Gerät wechselt zur Messansicht.

#### ➣ Messreihe AUTO programmieren und aktivieren:

- ✓ Das Hauptmenü ist geöffnet, Menü wird angezeigt.
- **1** Messprog.  $\rightarrow$  **OK**
- **2** Mit  $($ <br> **OK** bestätigen.

Der Messtakt wird in der Reihenfolge Stunden / Minuten/ Sekunden eingestellt.

- **3** Mit  $\bigcirc$  /  $\bigcirc$  Messtakt in Stunden einstellen und mit  $\bigcirc$  MK  $\bigcirc$  bestätigen.
- **4** Einstellung für Minuten und Sekunden wie in Handlungsschritt **3** be schrie ben vornehmen.
- **5** Mit  $(\triangle) / (\blacktriangleright)$  Anzahl der Messwerte einstellen und mit  $\triangle$  bestätigen.
	- Das Gerät wechselt zur Messansicht.

### ➣ Messreihe TURB aktivieren:

Die Messreihe für die Turbulenzgradmessung ist nur verfügbar, wenn ein Turbulenzgradfühler gesteckt ist.

- ✓ Das Hauptmenü ist geöffnet, Menü wird angezeigt.
- **1** Messprog.  $\rightarrow$   $\boxed{0K}$ .
- **2** Mit  $($ <br> **OK** bestätigen.
	- Das Gerät wechselt zur Messansicht.

# **6.2.3 Mittelwert**

**El** Der Menüpunkt Mittelwertbildung ist nur im Gerät testo 435-2/-4 verfügbar. Beim Gerät testo 435-1/-2 erfolgt der Aufruf der Funktion Mittelwertbildung über die Funktionstaste Lettull.

Zur Durchführung einer Mittelwertbildung siehe Kapitel Messen, S. 25.

# **6.2.4 P = 0 (nur 435-3/ -4)**

Der interne Drucksensor kann genullt werden.

 $\blacksquare$  Durch eine Lageveränderung des Messgeräts können die Messwerte verfälscht werden. Die Lage des Messgeräts darf nach dem Nullpunktabgleich nicht mehr geändert werden. Führen Sie vor jeder Messung einen Nullpunktabgleich durch um Lagefehler und eine Langzeitdrift des Nullpunkts zu kompensieren. Ein Nullpunktabgleich ist nur im Bereich von 0...25% des Messbereichs möglich.

### ➣ Internen Drucksensor nullen:

✓ Das Hauptmenü ist geöffnet, Menü wird angezeigt.

 $P=0 \rightarrow \Box$  **OK** 

# **6.2.5 Berechnung**

Bei eingeschalteter Berechung können aus den Messwerten eines Fühlers weitere Größen mit berechneten Werten angezeigt werden. Diese werden als zusätzliche Messkanäle in der Messansicht angezeigt.

Zur Durchführung der Berechnung müssen bestimmte Messkanäle verfügbar sein.

Bei einigen berechneten Größen müssen zusätzlich Berechnungs-Parameter eingestellt werden.

 $\Rightarrow$  Siehe Kapitel PARAMETER, S. 23.

Folgende Größen können berechnet werden:

- · Strömungsgeschwindigkeit (nur 435-3/-4)
- · Volumenstrom
- · Taupunkt (unterhalb 0°Ctd/ 32°Ftd werden Frost-/ -Reif-Punkttemperaturen angezeigt.)
- · Psychrometrische Temperatur
- · Enthalpie (Heiz- bzw. Kühlleistung von Aggregaten)

Der zur Berechnung des U-Werts erforderliche Wärmeübergangskoeffizient (Alpha) kann eingestellt werden.

Ebenso besteht die Möglichkeit, die Differenz aus zwei Messkanälen zu berech nen (Delta). Dies ist nur möglich, wenn die gewählten Messkanäle die gleiche Einheit besitzen.

#### ➣ Messwert-Berechnung de-/ aktivieren:

- ✓ Das Hauptmenü ist geöffnet, Menü wird angezeigt.
- **1** Berechn.  $\rightarrow$  **OK**
- **2** Mit  $\Box$  /  $\Box$  Messgröße wählen, die de-/ aktiviert werden soll und mit bestätigen. **OK**
- **3** Mit  $\Box$  /  $\Box$  Ein (= aktiviert) oder Aus (= deaktiviert) wählen und mit  $\Box$  ok bestätigen.

#### ➣ Differenz-Berechnung (Delta) aktivieren:

✓ Das Gerät befindet sich in der Mess ansicht.

Die Differenz-Berechnung erfolgt mit den Messgrößen, die im Display angezeigt werden.

- **1** Mit **I** und **v** die Messkanäle wählen, aus denen die Differenz berechnet werden soll.
- **2** Mit D<sup>■</sup> Hauptmenü öffnen.
- **3** Berechn.  $\rightarrow$  **OK**
- **4** Mit  $\left(\frac{\bullet}{\bullet}\right)$  /  $\left(\frac{\bullet}{\bullet}\right)$  Delta wählen und mit  $\left(\frac{\bullet}{\bullet}\right)$  bestätigen.

# **6.2.6 Parameter/ Fläche**

Berechnete Größen beziehen sich teilweise auf bestimmte Bezugswerte (Um gebungsbedingungen oder Faktoren für bestimmte Sonden). Diese können über Berechnungs-Parameter eingegeben werden.

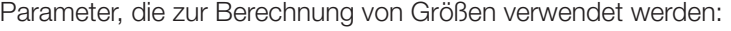

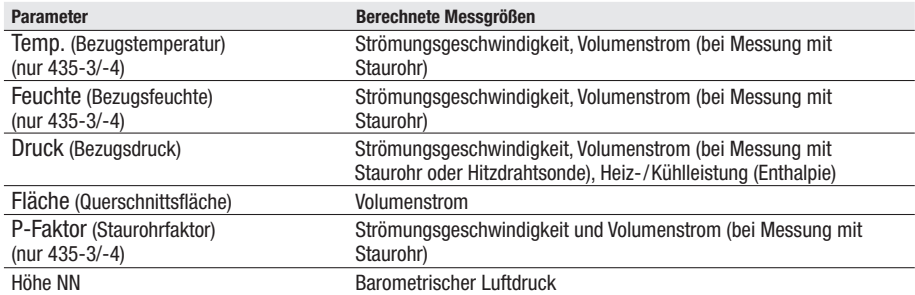

#### » Parameter einstellen (nicht Parameter "Fläche"):

- ✓ Das Hauptmenü ist geöffnet, Menü wird angezeigt.
- **1** Parameter  $\rightarrow$  **OK**.
- **2** Mit  $\Box$  /  $\Box$  den Parameter wählen, der eingestellt werden soll und mit bestätigen. **OK**
- **3** Mit  $\left(\frac{\bullet}{\bullet}\right)$  /  $\left(\frac{\bullet}{\bullet}\right)$  Wert einstellen und mit  $\left(\frac{\bullet}{\bullet}\right)$  bestätigen.

#### $>$  Parameter "Fläche" einstellen/Form aktivieren:

Für den Parameter "Fläche" können drei Flächen hinterlegt werden. In der Werkseinstellung sind drei Formen definiert (ein Rechteck: Kantenlänge a und b, eine Kreisfläche: Durchmesser d, eine beliebig geformte Fläche: Querschnittsfläche A). Die Dimensionen der Flächen können im Gerät angepasst werden. Eine neue Zuordnung der Formen ist über die PC-Software möglich (nur 435-2/ -4).

Bei aktivierter K-Faktor-Abfrage (siehe Kapitel GERÄT, S. 11): Zu jeder Fläche wird ein Korrekturfaktor hinterlegt. Wenn Teile einer Fläche bedeckt sind (z. B. Gitterstäbe an Lüftungs öffnungen), kann dies über den Korrekturfaktor herausgerechnet werden. Anzugeben ist der freie Teil der Fläche (20% bedeckt --> 80% freie Fläche --> Korrekturfaktor 0.8).

Bei Messungen an Auslässen und Volumenstrom-Reglern mit definierten Differenzdruck-Messstellen kann, anstelle der Flächeneingabe, ein vom Bauteil-Hersteller vorgegebener, bauteil-spezifischer Korrekturfaktor (k-Vol) eingegeben werden.

Bei Messungen an Lüftungseinrichtungen mit einem Trichter muss der Paramter **Trichter** aktiviert werden. Das Trichterset (Art.-Nr. 0563 4170) be steht aus einem Trichter zur Messung an Tellerventilen (200 x 200mm) und einem Trichter zur Messung an Lüftern (330 x 330mm) in Verbindung mit dem testo 435 und der 100mm-Flügelrad sonde 0635 9435.

- ✓ Das Hauptmenü ist geöffnet, Menü wird angezeigt.
- **1** Nur testo 435-2/-4: Parameter  $\rightarrow$   $\boxed{0K}$ .
- **2** Mit  $\left(\frac{\bullet}{\bullet}\right)$  /  $\left(\frac{\bullet}{\bullet}\right)$  Fläche wählen und mit  $\left(\frac{\bullet}{\bullet}\right)$  bestätigen.
- **3** Mit  $\Box$  /  $\Box$  die Form wählen, mit der die Fläche beschrieben werden soll und Eingabe mit Lok J bestätigen.
- **4** Mit (▲) / (▼) den/die Parameter einstellen und jeweils mit Lok bestätigen.
	- Die Einstellungen werden übernommen und die zuletzt eingestellte Form wird aktiviert.

# **6.2.7 Zyklisch Drucken (nur 435-1/-3)**

Die Funktion Zyklisches Drucken kann de-/ aktiviert werden. Eine Messreihe für einen zyklischen Ausdruck kann programmiert werden. Dies ermöglicht die Aufnahme von Messwerten (max. 999) in einem vorgegebenen Messtakt (min. 1min). Die Messwerte werden an einen Testo-Protokolldrucker gesendet.

## ➣ Zyklisches Drucken aktivieren/ Messreihe programmieren:

- ✓ Das Hauptmenü ist geöffnet, Menü wird angezeigt.
- **1** Zyk.Druck  $\rightarrow$  **OK**.
- **2** Mit  $\boxed{\triangle}$  /  $\boxed{\triangledown}$  Aus (deaktiviert) oder Ein (aktiviert) wählen und mit  $\boxed{\triangle}$  OK bestätigen.

Der Messtakt wird in der Reihenfolge Minuten/Stunden eingestellt.

- **3** Mit  $\Box$  /  $\Box$  Messtakt in Minuten einstellen und mit  $\Box$  Mestätigen.
- **4** Einstellung für Stunden wie in Handlungsschritt **3** beschrieben vornehmen.
- **5** Mit  $\bigcirc$  /  $\bigcirc$  Anzahl der Messwerte einstellen und mit  $\bigcirc$  Mull bestätigen.
	- Das Gerät wechselt zur Messansicht.
	- Die Messreihe ist programmiert und Zyklisches Drucken kann mit  $\Box$ gestartet werden.

# **7. Messen**

Dieses Kapitel beschreibt die Handlungsschritte, die zur Durch führung von Messungen mit dem Produkt erforderlich sind.

Abhängig von der Messgröße, die gemessen werden soll, müssen bestimmte Fühler gesteckt bzw. eingeschaltet und angemeldet sein (Funkfühler).

Einige Fühler benötigen eine Aufheizphase, bis sie messbereit sind.

Für einige Messgrößen müssen zusätzliche Berechnungs-Parameter eingestellt werden, um korrekte Messergebnisse zu erhalten.

 $\Rightarrow$  Siehe Kapitel PARAMETER, S. 23.

Zur Ermittlung des U-Werts beachten Sie bitte die Dokumentation, die dem Temperaturfühler zur U-Wert Bestimmung (0614 1635) beiliegt.

Zur Ermittlung der Heiz- bzw. Kühlleistung von Aggregaten ist erforderlich:

- · Eine Flügelradsonde (zur Bestimmung des Volumenstroms) muss gesteckt sein.
- · 2 Feuchte-Funkfühler (zur Enthalpie-Bestimmung am Eingang und Ausgang des Aggregats und zur Dichte-Berechnung) müssen eingeschaltet und angemeldet sein.
- · Der Parameter Druck (für die Dichteberechnung) muss ein gegeben werden.
- · Die Berechnungsfunktion Enthalpie muss aktiviert werden. Die Enthalpie geht ein in die Leistungsberechnung, ein Enthalpie-Wert kann nicht angezeigt werden.
- · Der dem Funk-Kanal 1 zugeordnete Feuchte-Funkfühler muss bei der Flügelradsonde platziert werden, da dessen Messwerte automatisch zur Berechnung des Massenstroms verwendet werden.

Bei der Messung von CO Umgebung beachten:

- · Die CO-Umgebungssonde muss sich während der Nullungsphase an Frischluft (CO-frei) befinden.
- · Zigarettenrauch beeinflusst die Messung um mehr als 50ppm. Die Atemluft eines Rauchers beeinflusst die Messung um ca. 5ppm.
- · Die Anströmrichtung des Gases beeinflusst die Messgenauigkeit. Frontale Anströmung auf den Sensor führt zu erhöhten Messwerten. Beste Mess ergebnisse werden mit leichtem Hin- und Herbewegen der Sonde erzielt.

### ➣ Messung durchführen:

- ✓ Das Gerät befindet sich in der Mess ansicht.
- ✓ Die Messreihe AUTO bzw. TURB ist nicht aktiviert (nur 435-2/-4). Fühler positionieren und Messwerte ablesen.

## ➣ Anzeige Obere Messkanal-Zeile ändern:

l drücken.

### ➣ Anzeige Untere Messkanal-Zeile ändern, Max.-/ Min.-Wert der Messgröße in der oberen Messkanal-Zeile anzeigen:

l drücken.

- Die Anzeige erfolgt rollierend in der folgenden Reihenfolge:
	- · Verfügbare Messkanäle
	- · Maximalwert der Messgröße in der oberen Anzeigenzeile
	- · Minimalwert der Messgröße in der oberen Anzeigenzeile
	- · Untere Messzeile ausgeblendet

## ➣ Max.-/ Min.-Werte zurücksetzen:

Es werden jeweils die Minimalwerte bzw. die Maximalwerte aller Messkanäle zurückgesetzt.

- 1 **v** mehrmals drücken, bis der Maximal- oder der Minimalwert angezeigt wird.
- **2** Max.-/Min.-Werte mit Lilleset | zurücksetzen.

## ➣ Messwerte halten:

<u>Hold |</u> drücken.

Mit Let Laurück zur Anzeige des aktuellen Messwerts wechseln.

## ➣ Messwerte speichern (nur 435-2/-4):

<u>M+ |</u> drücken.

- Unter dem aktiven Messort wird ein Messprotokoll mit den Messwerten aller verfügbaren Messkanäle angelegt.

## ➣ Zeitliche Mittelwertbildung durchführen:

Die Mittelwertbildung erfolgt als gleitender Mittelwert, Einzelwerte werden nicht angezeigt.

- **1** 435-1/-3:  $\boxed{\text{Mitt}}$  drücken, 435-2/-4:  $\boxed{\blacktriangleright} \boxed{\exists}$  → Mittel →  $\boxed{\text{OK}}$ .
- **2** zeitlich  $\rightarrow$  **OK** .
- **3** Mit **Start** Mittelwertbildung starten. Mit **Ende** Mittelwertbildung stoppen.

# ➣ Punktuelle Mittelwertbildung durchführen:

Die Mittelwertbildung erfolgt als gleitender Mittelwert.

- **1** 435-1/-3: <u>Mittle</u> drücken, 435-2/-4: ▶ I → Mittel → **0K**.
- **2** punktuell  $\rightarrow$   $\boxed{0K}$ .
- **3** Mit **Pick** Messwerte aufnehmen. Mit L**Ende** | Mittelwertbildung beenden.

Nur testo 435-2/ -4 im Profil Kanalmessung und bei aktivierter Lochzahl-Abfrage (siehe Kapitel GERÄT, S. 11):

**4** Mit  $\bigcirc$  /  $\bigcirc$  Lochzahl eingeben und mit  $\bigcirc$  **K** bestätigen.

## ➣ Messreihe AUTO oder TURB durchführen (nur 435-2/-4):

- ✓ Das Gerät befindet sich in der Mess ansicht und die Messreihe AUTO bzw. TURB ist aktiviert.
- **1** Messreihe mit Listart Starten.
	- Die Messreihe startet. Die Messwerte werden festgehalten.
	- Die Messreihe läuft, bis ein Abbruch mit L**stopp** erfolgt oder bis das Endkriterium eintritt (Anzahl Messwerte erreicht bzw. Zeit abgelaufen bei Turbulenzgradmessung ).
	- Die Messwerte werden in einem Protokoll gespeichert.

# ➣ Zyklisches Drucken durchführen (nur 435-1/-3):

✓ Das Gerät befindet sich in der Mess ansicht und Zyklisches Drucken ist aktiviert.

Zyklisches Drucken mit  $\Box$  starten.

- Die Messreihe startet. Die Messwerte werden an den Testo-Protokoll drucker übertragen.
- Die Messung läuft, bis ein Abbruch mit L**stopp** erfolgt oder bis das Endkriterium eintritt (Anzahl Messwerte erreicht).

# **8. Wartung und Pflege**

Dieses Kapitel beschreibt die Handlungsschritte, die zur Erhaltung der Funktionsfähigkeit und zur Verlängerung der Lebensdauer des Produkts beitragen.

### ➢ Gehäuse reinigen:

Gehäuse bei Verschmutzung mit einem feuchten Tuch (Seifenlauge) reinigen. Keine scharfen Reinigungs- oder Lösungsmittel verwenden!

#### ➢ Batterie/ Akku wechseln:

- **E** Zur Vermeidung von Datenverlust (Löschung im Gerät hinterlegter Werte) während des Batteriewechsels):
	- · Gerät vor dem Batteriewechsel ausschalten. Empfehlung: Gerät über das Netzteil (Zubehör) mit Strom versorgen.
	- · Sicher stellen, dass die Taste  $\circledcirc$  während des Batteriewechsels nicht betätigt wird.
	- ✓ Gerät ist ausgeschaltet.
	- **1** Die beiden Schrauben auf der Rückseite des Geräts lösen und Batteriefachdeckel abnehmen.
	- **2** Leere Batterien/ Akkus entnehmen und neue Batterien/ Akkus (3x Mignon) in das Batteriefach einlegen. Polung beachten!
	- **3** Batteriefachdeckel aufsetzen und die beiden Schrauben anziehen.

# **9. Fragen und Antworten**

Dieses Kapitel gibt Antworten auf häufig gestellte Fragen.

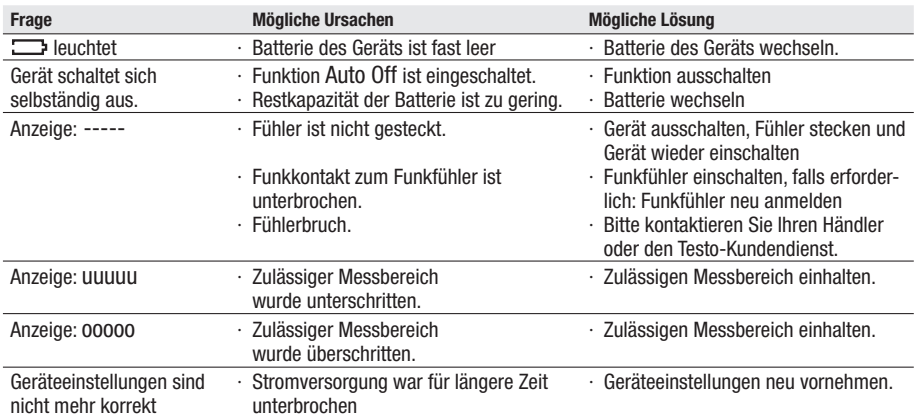

Falls wir Ihre Frage nicht beantworten konnten: Wenden Sie sich bitte an Ihren Händler oder den Testo-Kundendienst. Kontaktdaten siehe Rückseite dieses Dokuments oder Internetseite www.testo.com/servicecontact

# **10. Technische Daten**

#### **Messbereiche und Genauigkeiten**

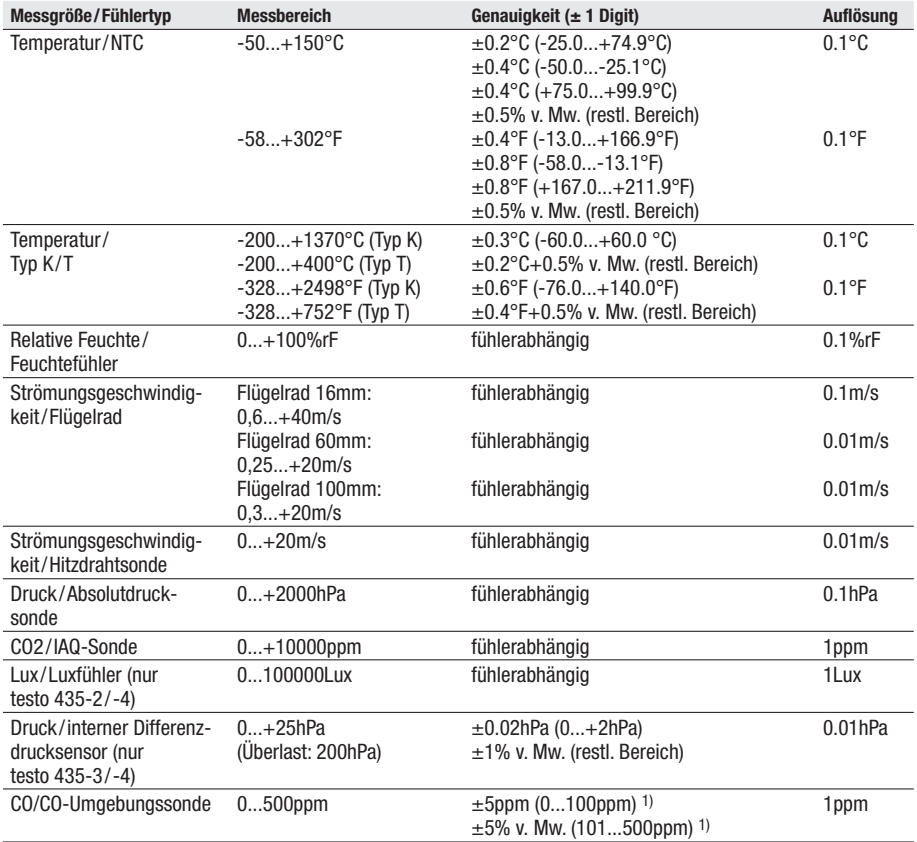

1) bei +10...+30°C, außerhalb dieses Bereichs zusätzlich ±0,2% V. Mw./ °C

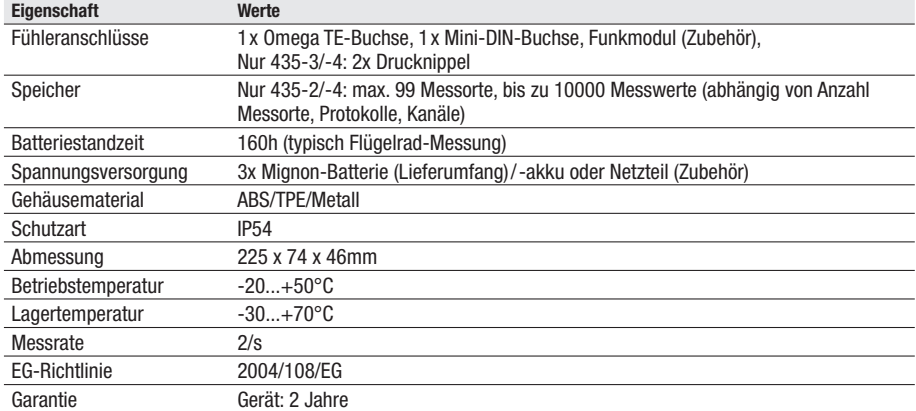

### **Weitere Gerätedaten**

# 11. Zubehör/Ersatzteile

Dieses Kapitel nennt wichtige Zubehör- und Ersatzteile für das Produkt.

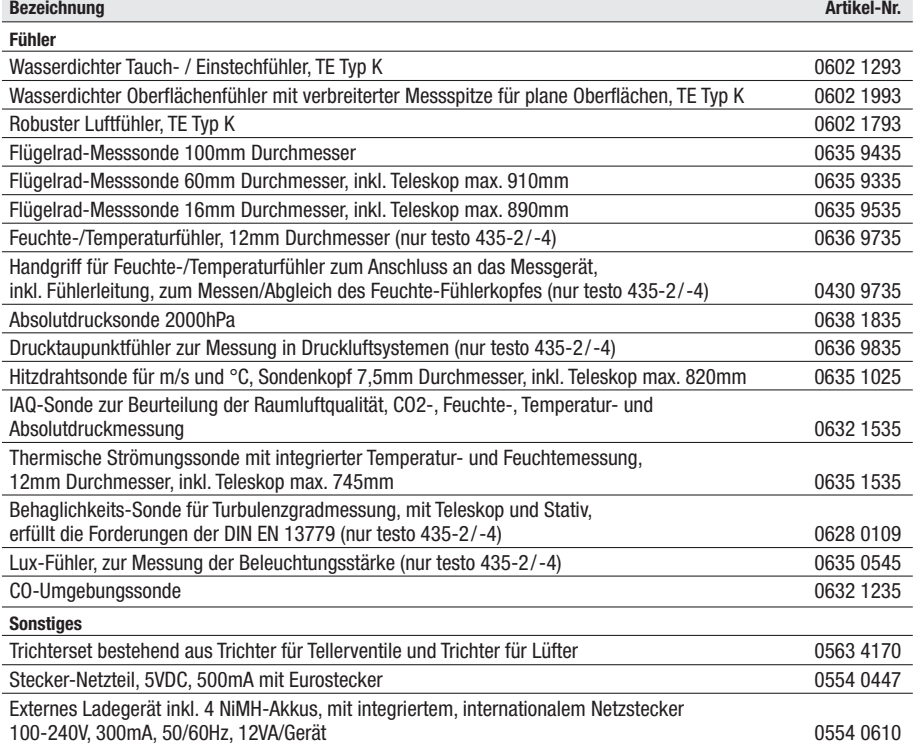

Eine vollständige Liste aller Zubehör- und Ersatzteile finden Sie in den Produkt katalogen und -broschüren oder im Internet unter: www.testo.com

**33**

**35**

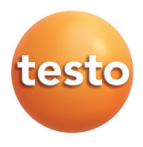

#### **testo** AG

Postfach 11 40, 79849 Lenzkirch Testo-Straße 1, 79853 Lenzkirch

Telefon: (07653) 681-0 Fax: (07653) 681-100

E-Mail: info@testo.de Internet: http://www.testo.com